**Tuning SDAZ to Address Tuning SDAZ to Address Overshooting and Overshooting and Course-correction Course-correction Problems Problems**

> **Final Presentation Final Presentation** Thomas Dang, dqluan $(\omega)$ gmail.com

## Recap

SDAZ: Speed Dependent Automatic Zooming Control Pan and Zoom with only 1 form of input, and 2 degrees of freedom

User tends to overshoot targets and can't correct very well

 $\Rightarrow$  Two Step Automatic Zooming (TSAZ)

Changes to Project Milestones  $\sqrt{a}$  Can't load satellite map data  $\Rightarrow$  Switch to a very large document instead  $\Rightarrow$  Decrease the screen size to create an analog to the 2D map navigation task

2. On track to finish the final report on Dec 16

## A screen shot of the demo

### **Zoomed-in**

**ELWJGL window** 

#### $\Box$  $\Box$  $\times$

#### A Review of Overview+Detail, Z Focus+Context Interfaces

ANDY COCKBURN, AMY KARLSON<sup>†</sup>, BENJAMIN B.

There are many interface schemes that allow users to work at, and move b of a data set. We review and categorise these schemes according to the in and blend views. The four approaches are overview+detail, which uses a contextual views; zooming, which uses a temporal separation; focus-<br>between views by displaying the forms within the context; and cue-based or<br>or suppress items within the information space. Critical features of these their success, are discussed. The  $\lim$  is to provide a succinct summary successful and unsuccessful interface strategies, and to identify potentially

Categories and Subject Descriptors: D.2.2 Design Tools and Techn Interfaces-Graphical User Interfaces (GUI) General Terms: Human Factors Additional Key Words and Phrases: Information display, inform

### **Hold left mouse button and scroll for AZ**

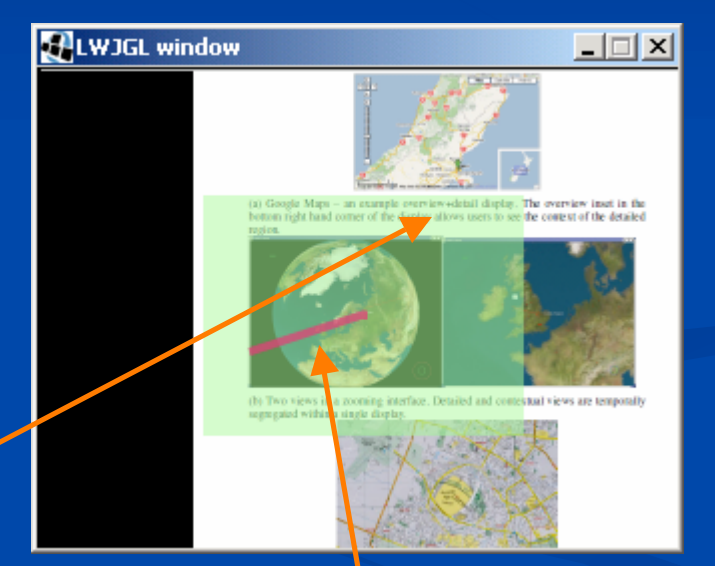

### **Highlighted Focus Area indicates altitude**

**Mouse Displacement**

# The Intention of Zooming Out

 $\Box$ 

#### **HLWJGL window**

#### A Review of Overview+Detail, Z Focus+Context Interfaces

ANDY COCKBURN, AMY KARLSON<sup>†</sup>, BENJAMIN B.

There are many interface schemes that allow users to work at, and move b of a data set. We review and categorise these schemes according to the in and blend views. The four approaches are overview+detail, which uses a s contextual views; zooming, which uses a temporal separation; focus+ between views by displaying the focus within the context; and cue-based t or suppress items within the information space. Critical features of these their success, are discussed. The aim is to provide a succinct summary successful and unsuccessful interface strategies, and to identify potentially

Categories and Subject Descriptors: D.2.2 Design Tools and Techn Interfaces-Graphical User Interfaces (GUI) General Terms: Human Factors Additional Key Words and Phrases: Information display, inform

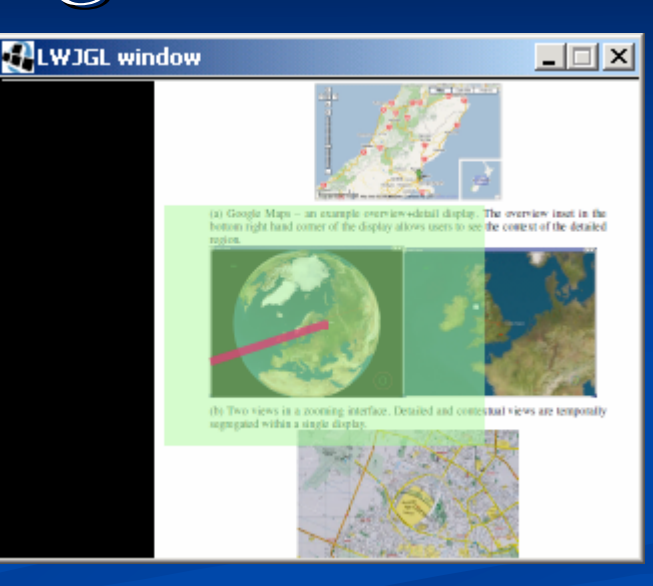

#### A Review of Overview+Detail, Zooming, and **Focus+Context Interfaces** ANDY COCKBURN, ANY KARLSON<sup>I</sup>, BENJAMIN B. BEDERSON<sup>I</sup> Then are more interface schemes that after success work at and more between, focused and contextual views Then are many interface coheren that after users to writt at, and nove between, focused and contained via<br>if a difficult <sup>92</sup> is express on design the floor scheres nearding to the interface mechanisms word to separate<br>an

 $\Box$   $\times$   $\parallel$ 

otiano-Graelio<br>meni Termo <mark>H</mark>a General Terms: Haman Fluxter, and Physics and Persons<br>Additional Key Words and Physics are interfaces,

#### 1. INTRODUCTION

LWJGL window

In most computer applications, users need to interact w on more information and with more interface components than can be conveniently displayed at one time on a single senon. This meet is dictated by pragmatic, technological and harma factors. The pragmatic issues concern form-factors such as the size, weight, and fashion of displays fut an used for varied tasks in diverse locations, as well as the cost of construction. Technological limitations constrain the ability of displays to match the breadth and acuity of human vision. Humans, for instance, can see through a visual angle of approximately 200°>(120° (without turning the eyes or head), while typical computer displays extend

**Zoom-level no longer changes during course & speed adjustments**

# No Intention of Zooming

- 1. Like SDAZ, small displacement is ignored for zooming purposes
- 2. Unlike SDAZ, small displacement can still cause panning, only big displacement causes a zoom

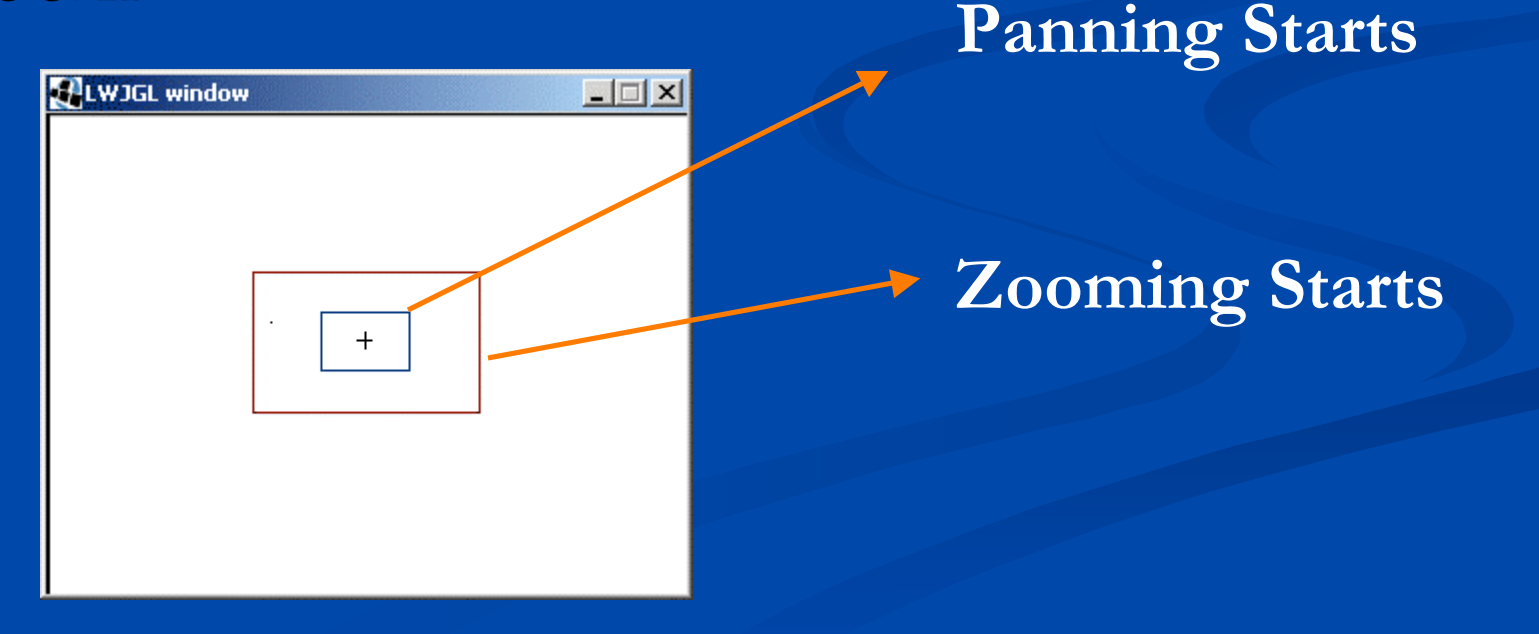

# The Calmness Before Zooming In

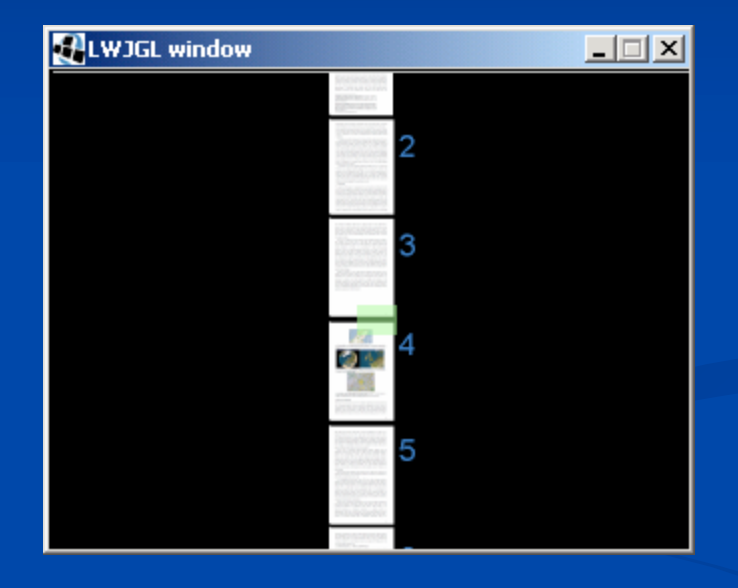

**There is no displacement bar, the mouse button isn't hold down… but the user can rest**

# Speed-independent Auto Zoom-in

- 1. From zoomed-out state, press and hold the mouse button again will start zoom-in
- 2. Zoom-in speed independent from mouse speed
- 3. Follow the time guideline of  $0.8-1s$  => 1s
- 4. Zoom-in speed not constant but follow Zoom-in speed not constant but follow animation convention

Slow-Fast-Slow

## Future Work

- 1. Improve the Usability Testing capability of the demo (currently only allow recording time taking to finish an arbitrary task)
- 2. Run some Usability Test
- 3. Overcome hurdles in the cartography application application
- 4. Develop a touch screen analog of this mouse control scheme

### References

- $\circ$  SDAZ Igarashi and Hinckley (2000)
- <sup>o</sup> 3D Point of Interest Mackinlay, Card, and 3D Point of Interest Mackinlay, Card, and Robertson (1990) Robertson (1990)
- $\circ$  Depth Modulated Flying Ware, and Fleet (1997)
- o Bi-manual Zoom/Pan Bourgeois, and Guiard (2002)
- o OrthoZoom Scroller Appert, and Fekete (2006)
- o Around the World In Seconds With SDAZ Cockburn, Looser, and Savage (2003)
- o Cognitive Cost of Visual Comparison Plumblee &Ware 2006 &Ware 2006

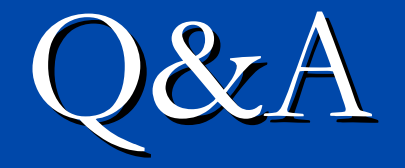

# Thomas Dang, dqluan@gmail.com